## **1.0 EntraGuard® Gold Firmware v7.3.04**

EntraGuard® Gold Firmware v7.3.04 is the initial release of the EntraGuard Gold controller.

- 1. A "Set Microphone Vol" menu has been added to the initial start menu. To set the microphone volume, following power up of the EntraGuard® unit, select 3 on the keypad. The "Set Microphone Vol" menu appears. Press the 1 key to set the "New" volume. (Keri recommends beginning with the volume set at 1 and then adjust according to the environment.) Next select the \* key to return to the initial start menu. Proceed to set the controller address as shown in the EntraGuard® Gold Quick Start Guide (P/N 01801-001). Once the unit has been initialized, test the volume by contacting a tenant. Adjust volume accordingly.
- 2. The ? on the keypad has been set up to give brief instructions on how to use the EntraGuard® keypad to find and call a tenant.

## **2.0 Compatibility**

- Firmware release 7.3.04 and PIC v1.04) can only be used in EntraGuard® Gold controllers. The leading '7' digit in the release number indicates that this release is for the EntraGuard® Gold.
- Firmware PROM 7.3.04 and PIC v1.04 are interconnected and both must be installed on an EntraGuard® controller for proper operation.
- Firmware release 7.3.04 and *Doors* v3.74 (or higher) must be used together to enable all the new features offered by this firmware release.
- *Doors* v3.74 only supports PXL-250 controllers with v6.3.20 or greater firmware or EntraGuard® Gold controllers. PXL-100 controllers are not compatible with *Doors* v3.74.

*NOTE: For additional compatibility information, see the Compatibility Guide - Series 3 (P/N 01876-001).*

## **3.0 Known Issues**

- 1. Remote commands are **not** enabled in this release. Remote commands allow a user to call the EntraGuard® unit from an external telephone (one not a part of the building controlled by the EntraGuard® unit) and execute commands.
- 2. The unit will not automatically dial out when the event buffer is full. Collection of events from the unit must be done manually (see the Doors Users Guide P/N 01821-002, for instructions on how to collect events).
- Med in this release. Remote commands allow a user to call the<br>al telephone (one not a part of the building controlled by the<br>mmands.<br>al out when the event buffer is full. Collection of events from<br>ee the <u>Doors Users Guide</u> 3. The EG master controller will report false com fails and restores for slave controllers. Turn off com fail and restore event reporting (see the Doors Users Guide P/N 01821-002, for instructions on how to change event reporting).

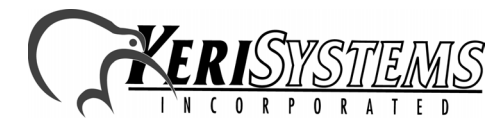

1530 Old Oakland Road, Suite 100 01809-002 Rev. A San Jose, CA 95112 USA (800) 260-5265 (408) 451-2520 FAX (408) 441-0309

## EntraGuard® Gold: Firmware v7.3.04

This page is intentionally left blank.

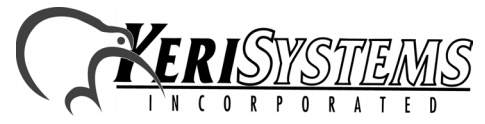

1530 Old Oakland Road, Suite 100 01809-002 Rev. A San Jose, CA 95112 USA (800) 260-5265 (408) 451-2520 FAX (408) 441-0309 Web: http://www.kerisys.com E-mail: sales@kerisys.com Page 2 of 2